OOO «ИСТА-РУС» Россия 129085 г. Москва, пр-т Мира 101, стр.2, офис 433 тел./факс: 980-51-12 (Многоканальный) e-mail: ista@co.ru; http: www.ista-rus.ru

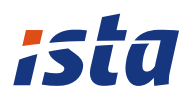

# **CUCTEMA M-BUS** автоматического снятия показаний с приборов учёта

# ИНСТРУКЦИЯ ПО МОНТАЖУ И ЭКСПЛУАТАЦИИ

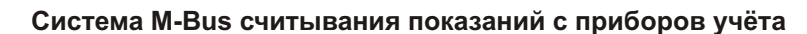

#### **СОДЕРЖАНИЕ**

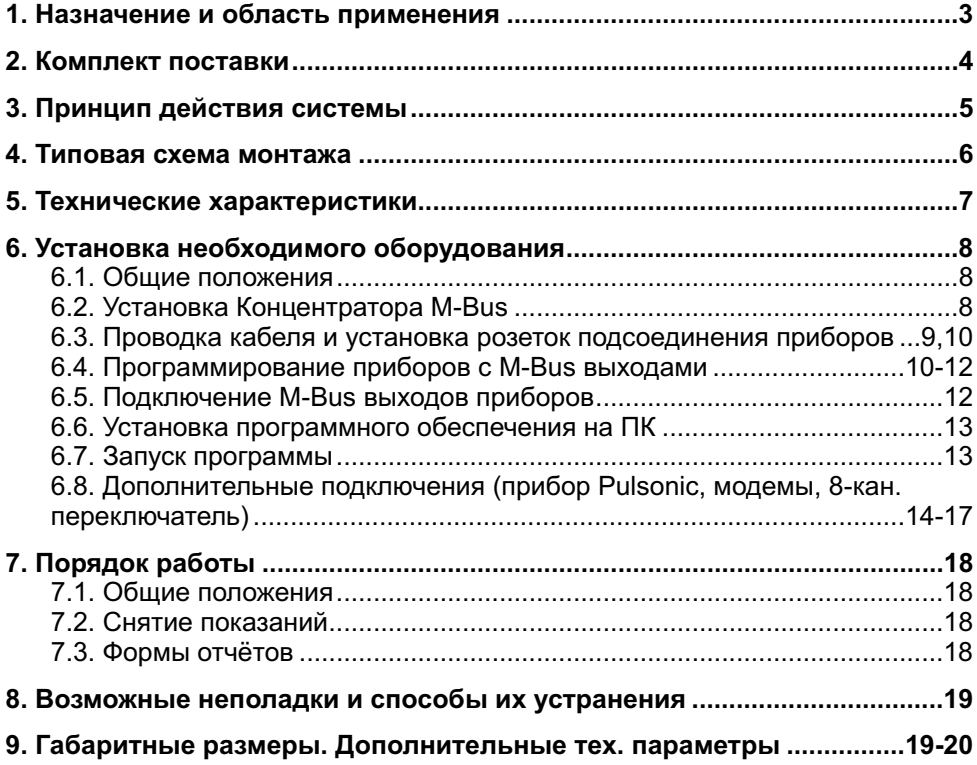

Изменения технических характеристик приборов, а также текста вносятся в настоящий документ без уведомления.

#### Гарантийные обязательства

Срок гарантии: 12 меяцев со дня продажи.

Гарантия действительна только в том случае, если поломка произошла по вине заводаизготовителя или ООО "ИСТА-РУС".

Гарантия не распространяется на повреждения, возникшие вследствие неправильного или небрежного хранения, транспортировки, монтажа и эксплуатации прибора.

Срок службы: M-Bus конвектор - неограничен Теплосчетчик/Водосчётчик - 12 лет.

Основные преимущества системы:

- система позволяет считывать данные с приборов учета независимо от присутствия жильцов в квартирах (в том числе и с обшедомовых приборов):
- система проста в использовании и не вызывает затруднений в эксплуатации:
- данные выводятся на обычный компьютер и содержатся в единой базе данных для нескольких объектов:
- неисправности приборов определяются практически мгновенно с указанием вида ошибки программа сама определяет тип неисправности и информирует об этом пользователя;
- данные хранятся в нескольких форматах, удобны для расчетов, печати, их можно передавать по электронной почте:
- связь между приборами осуществляется при помощи обычного телефонного кабеля;
- возможно использование модемной связи для удаленного считывания информации:
- все оборудование имеет высокую точность, надежность и длительный срок эксплуатации,

#### Внимание!

К заводской гарантии Концентратора M-Bus могут быть предъявлены претензии только в том случае, если пломбы и электрические соединения на внутренних платах электронного блока не нарушены. При монтаже кабеля концентратора и проводной линии системы соблюдайте осторожность, не допускайте их чрезмерного натяжения и передавливания креплениями.

При проведении сварочных работ на трубопроводах следует обязательно отключать электропитание приборов и принимать меры по защите приборов системы и её частей от попадания искр и окалины. Установка M-Bus конвектора и другого оборудования системы должна исключать попадание воды на них в количестве, превышающем требования норматива для степени герметичности IP54 по ПУЭ.

#### Внимание!

Не повредите кабель!!!

Порядковый номер M-Bus прибора в ПО "M-Bus View" ПК должен соответствовать внутреннему номеру M-Bus прибора, заданному ему при начальном программировании перед установкой счётчика!!!

#### 1. НАЗНАЧЕНИЕ И ОБЛАСТЬ ПРИМЕНЕНИЯ

Система M-Bus автоматического снятия показаний с приборов учёта предназначена для фиксирования показаний счётчиков тепла, воды, электричества, газа и др., имеющих в своей конструкции выход M-Bus сигнала (или импульсный выход) в программе ПК через проводную связь, соединяющую приборы учёта. Показания приборов выводятся в программу ПК "M-Bus View", которая входит в комплект поставки оборудования. Присутствие жильцов в квартирах при снятии показаний не требуется. Данные считывания распределяются и хранятся в специальных файлах (отчётах) программного обеспечения. Их можно распечатать на принтере ПК, передавать по электронной почте. копировать в другие приложения ПО Windows.

Система M-Bus предназначена для применения в жилом секторе городов, посёлков и др. жилых образований. Также может применяться в любых зданиях при условии технического соответствия их конструкции к требованиям учёта энергопотребления строительных объектов.

 $\overline{3}$ 

#### 2. КОМПЛЕКТ ПОСТАВКИ (ПОСТАВЛЯЕМОЕ ОБОРУДОВАНИЕ)

吗

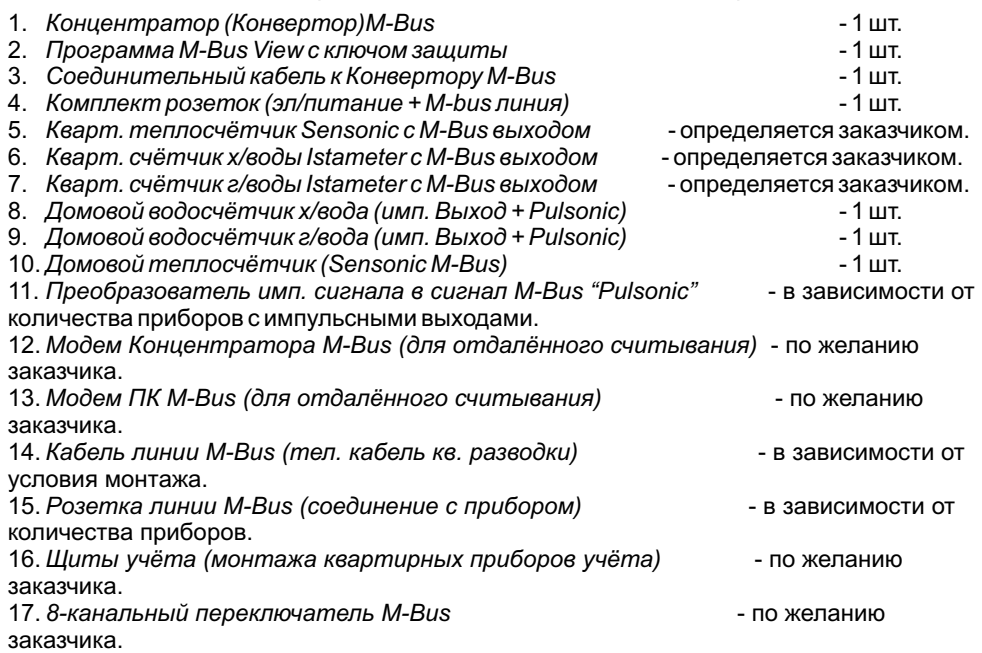

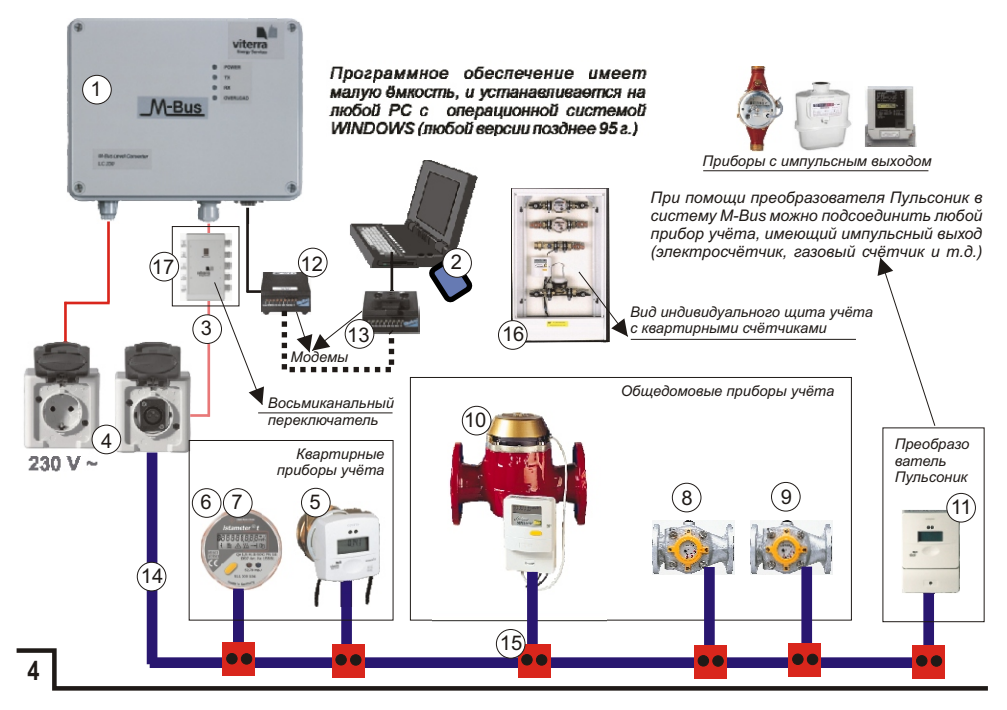

## **3. ПРИНЦИП ДЕЙСТВИЯ СИСТЕМЫ**

#### Краткое описание

- система представляет собой двухпроводную линию с центральным узлом концентратором M-Bus LC-250, к которому параллельно подсоединяются до 250 различных приборов учета, имеющих выход М-Bus. Положение полюсов на выходе M-Bus прибора при их подсоединении к системе может быть пюбым!!!
- приборы, имеющие импульсный выход, но не имеющие интерфейс M-Bus, подсоединяются к концентратору посредством импульсного модуля Pullsonic II M-Bus;
- все приборы подключаются к системе параллельно, всего может быть установлено до 250 приборов;
- топология сети может быть различной: линейная, звездообразная, древовидная. Единственное условие — суммарная длина линии связи между приборами к концентратору не должны превышать 4000 м.
- при использовании 8-канального переключателя число приборов, обслуживаемых одним коммутатором можно увеличить до 2000 единиц, а общую длину кабеля — до 32 км.
- в системе можно использовать специальный модем, позволяющий организовать считывание данных из любой точки города, при этом соединение между компьютером и концентратором устанавливается через обычную телефонную сеть
- концентратор LC-250 является передающим устройством, не имеющим собственного запоминающего  $v$ стройства — данная функция выполняется программным обеспечением:
- программа VIEW работает под управлением операционной системы Windows 98, она выполняет считывание данных, их обработку и хранение, готовые отчеты выдаются в виде HTML -файлов, что позволяет работать с ними с помощью обычного браузера для просмотра Интернет-страниц;
- в системе используются следующие дриборы: теплосчетчики Sensonic II Compact M-Bus, водосчетчики холодной/горячей воды Istameter $^\heartsuit$ III M-bus. Данные приборы имеют автономное питание (литиевая батарея). Время их работы зависит от частоты считывания показаний с приборов: 1 раз в день — более 10 лет работы, 96 раз в день — около 5 лет работы. В дальнейшем возможна замена батареи.
- каждый прибор перед установкой программируется ручным программирующим устройством HPG : в память прибора вносятся данные о начальных показаниях, датах считывания. aдрес M-Bus уникальный для каждого прибора:

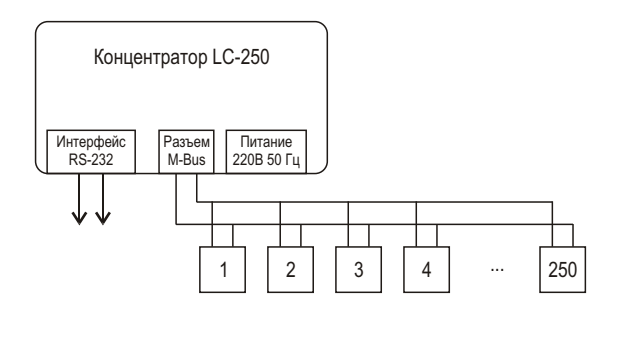

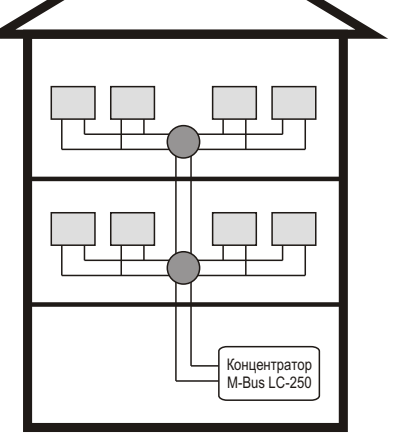

- *Приборы M-Bus:* водосчетчик Istameter; • теплосчетчик Sensonic;
	-
	- импульсный преобразователь Pulsonic

Клеммная коробка

## 吗

#### Система M-Bus считывания показаний с приборов учёта

#### 4. ТИПОВАЯ СХЕМА МОНТАЖА

Типовая схема монтажа подразумевает минимальное количество оборудования и типов приборов, входящих в комплект поставки и требующихся для нормального функционирования системы. Позиции, обозначенные на схеме соответствуют пунктам листа "Комплект поставки" стр. 4:

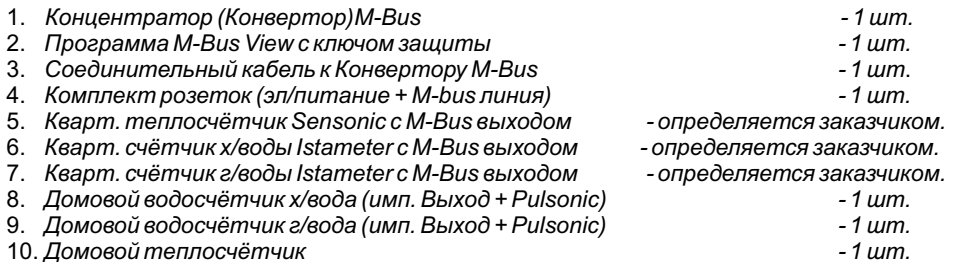

В качестве домовых приборов учёта могут выступать приборы различных модификаций, имеющих М-Виз или импульсный сыходы. Так, ниже в приведённой схеме в качестве общедомового прибора учёта тепла использован теплосчётчик Combimeter II для открытых систем отопления с M-Bus выходом.

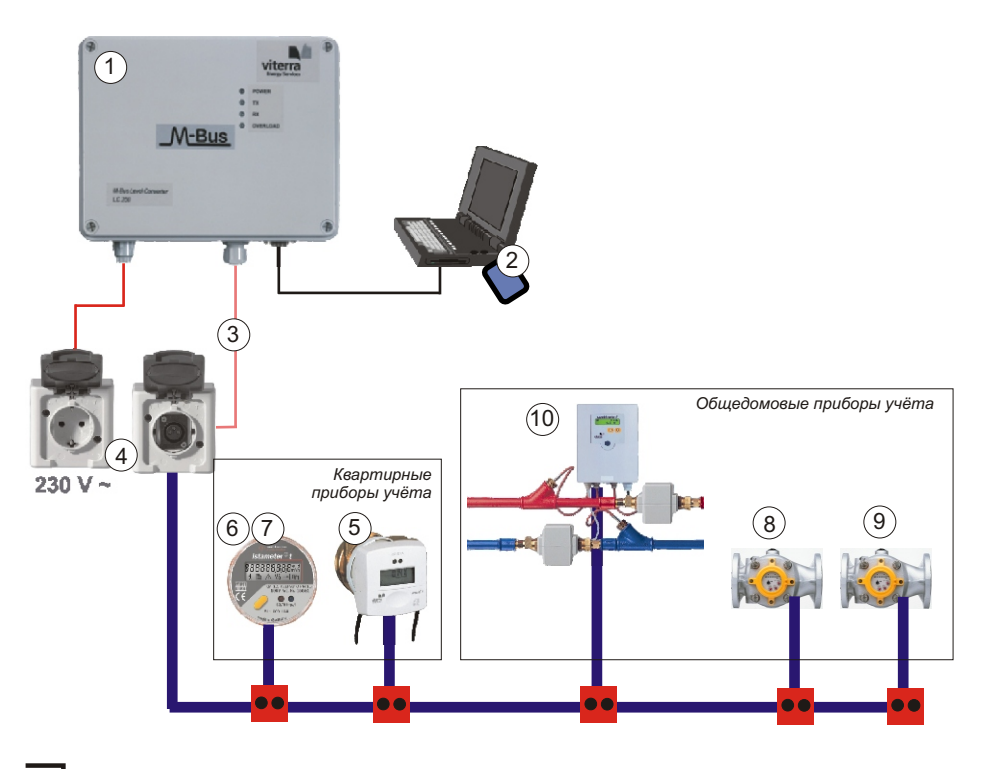

#### 5 ТЕХНИЧЕСКИЕ ХАРАКТЕРИСТИКИ

V Система сбора представляет собой двухпроводную линию (телефонный кабель) с центральным узлом Концентратором (LC-250) (в центре), к которому параллельно подсоединяются до 250 различных приборов учёта, имеющих импульсный выход M-Bus (подсоединение может осуществляться через обычную телефонную розетку).

V Приборы, имеющие импульсный выход, но не имеющие интерфейс M-Bus, полсоединяются к концентратору посредством импульсного модуля **Pullsonic II mbus**. (Указанный модуль обычно необходим в тех случаях, когда вы уже имеете на балансе какие либо приборы учёта тепла и воды с импульсным выходом. Если вы первоначально устанавливаете систему M-Bus, то, как правило, мы уже имеем все необходимые приборы с M-Bus выходом).

*V***K**аждому прибору в системе присваивается свой **M-Bus-адрес!!!!!** 

V Все приборы имеют параллельное подключение к системе M-Bus. В одной квартире может находиться несколько приборов с различными номерами M-Bus (001 250 макс.).

**// Типовые счётчики воды и тепла, используемые в данной системе:** 

#### Теплосчётчик - sensonic<sup>®</sup> Il compact mbus

#### Водосчётчик (хол/гор) - istameter® III mbus.

Данные приборы имеют автономное питание (литиевая батарейка). Временной интервал их использования зависит от частоты считывания показаний с приборов:

#### более 10-ти лет использования: 1 раз/в день

#### 96 раз/ в день около 5-ти лет использования:

В дальнейшем, возможна замена батарейки.

V Каждый прибор перед установкой программируется ручным программным устройством HPG. В память прибора вносятся данные о начальных показаниях, датах считывания и расчётов. порядковый номер M-Bus.

**И Топология соединения приборов к LC 250 может быть различной:** 

#### Пинейная

#### Звезда.

#### Дерево.

Единственным условием является то, что бы суммарная длина всех проводов, подходящих к одному концентратору не превышала 4000м. (Для одного объекта).

Имаксимальное количество объектов 8 шт.

V Опрос приборов в автоматическом режиме осуществляется с помощью программного обеспечения M-Bus VIEW, где каждый потребитель имеет свой порядковый номер, которому соответствует M-Bus-адреса установленных у него приборов.

**V** Концентратор LC 250 является передающим устройством. Он не имеет внутренней памяти или какого - либо архива. Данную функцию выполняет программное обеспечение.

**ИПитание обычная сеть 220 - 230V.** 

V Программное обеспечение M-Bus VIEW максимально приспособлено под запросы пользователя. Простая форма заполнения отчётов дополняется наглядными картинками и символами.

**V**Для работы подходит любой компьютер с программным обеспечением Windows (позднее 95г.)

V Основной формат выдачи готовых отчётов: - HTML (удобный для передачи данных по интернетпинии).

**// Восьмиканальный переключатель** позволяет увеличить количество обслуживаемых объектов ло $8 \mu$ т. -

Соответственно количество приборов увеличивается до:

#### $8x250 = 2000$ шт.

Соответственно общая длина кабеля системы увеличивается до 8 х 4000м = 32 км.

**V** В системе возможно использовать специальные модемы LC250, поставляемые при необходимости.

V Соединение между компьютером и концентратором устанавливается через обычный телефонный номер. Конечный пользователь компьютера может находиться в любом другом городе.

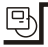

#### **6. УСТАНОВКА НЕОБХОДИМОГО ОБОРУДОВАНИЯ**

#### **6.1. ОБЩИЕ ПОЛОЖЕНИЯ**

#### **Меры безопасности**

Источником опасности при монтаже и эксплуатации является электрический ток и теплоноситель, давление последнего может достигать 1,5 МПа и температура — 150°С.

При эксплуатации оборудования следует соблюдать общие требования безопасности.

Не допускается эксплуатация Конвектора M-Bus с открытой крышкой процессора, снятым корпусом, отсоединенными кабелями.

К работе по монтажу и эксплуатации оборудования M-Bus допускаются лица, имеющие необходимую квалификацию, изучившие данную инструкцию и прошедшие инструктаж по технике безопасности.

Безопасность эксплуатации приборов M-Bus обеспечивается:

- прочностью корпусов процессоров и защитных гильз температурных датчиков;
- $\cdot$  герметичностью соединений расходомеров с трубопроводами:
- изоляцией электрических цепей составных частей системы и приборов.
- защитным заземлением электрической розетки M-Bus конвектора.

#### Правила хранения и транспортировки

Оборудование M-Bus следует хранить на стеллажах в сухом и вентилируемом помещении при температуре от 5 до 40°С, относительной влажности до 95% при температуре 25°С.

Хранение и транспортировка приборов произволится в заволской упаковке или упаковке. обеспечивающей сохранность приборов и его частей.

Транспортировка оборудования производится любым видом транспорта с зашитой от атмосферных осадков.

После транспортировки при отрицательных температурах включать или активировать приборы можно только после выдержки их в отапливаемом помещении в течение 24 часов.

#### Техническое обслуживание

Концентратор M-Bus не требует специального обслуживания.

Другие приборы системы (тепло и водо счётчики) обслуживаются согласно руководствам по пользованию указанными приборами в зависимости от вида и типа счётчика.

#### **6.2. УСТАНОВКА КОНЦЕНТРАТОРА M-BUS**

Центральный домовой концентратор LC 250 (с возможностью подключения до 250 приборов), с помощью которого производится учет и архивация показаний счетчиков, крепится вертикально к стене помещения, где планируется его установка, посредством крепежа, входящего в комплект конвектора. Счетчики подключаются к центральной розетке через линию M-Bus при условии совмещения прибора с системой.

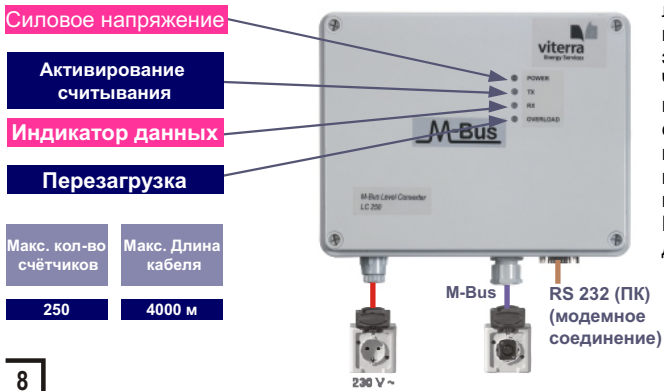

В местах соединения между линией M-Bus и Конвектором применяются стандартные электрическая и M-Bus розетки. Чтобы обеспечить соединение кабеля, используется клемное соединение. Положение полюсов на выходе M-Bus прибора при их подсоединении к системе может быть любым!!! При эксплуатации прибора дальнейшего вмешательства и

манипуляций с прибором не требуется. Все операции по считывании проводятся в программе ПК.

#### 6.3. ПРОВОДКА КАБЕЛЯ И УСТАНОВКА РОЗЕТОК ПОДСОЕДИНЕНИЙ ПРИБОРОВ

#### Вид кабеля:

Монтаж линий M-Bus производится, как правило, согласно предписаниям для телефонных сетей. К линии может быть подключено до 250 M-Bus устройств, причем каждое устройство имеет собственный адрес. Линия M-Bus - это двужильный, по возможности экранированный кабель (например, телефонный кабель .J-Y (ST) Y2 x 2 x 0.8mml, NYM-3 x 1,5mml, провод и т.д.). Имеет смысл пометить (замаркировать) линии M-Bus и клемные места (розетки). Все совмешенные с M-Bus приборы должны быть соединены между собой самым коротким путем

#### Устройство сети:

При прокладке кабеля нужно обратить внимание на то, что длину кабеля между конвектором и самым удаленным M-Bus участником нужно довести до минимума. Применяются древообразное, звездное и линейное соединение. Общая длина кабеля не лопжна превышать 4000м.

#### Розетки подсоединения с приборами:

В качестве розеток подсоединения M-Bus штеккеров приборов можно использовать станлартные тепефонные пары (розетка-вилка), применяющиеся лля поквартирной телефонной разводки в жилых зданиях РФ.

#### ТИПОВАЯ СХЕМА МОНТАЖА КАБЕЛЯ M-BUS

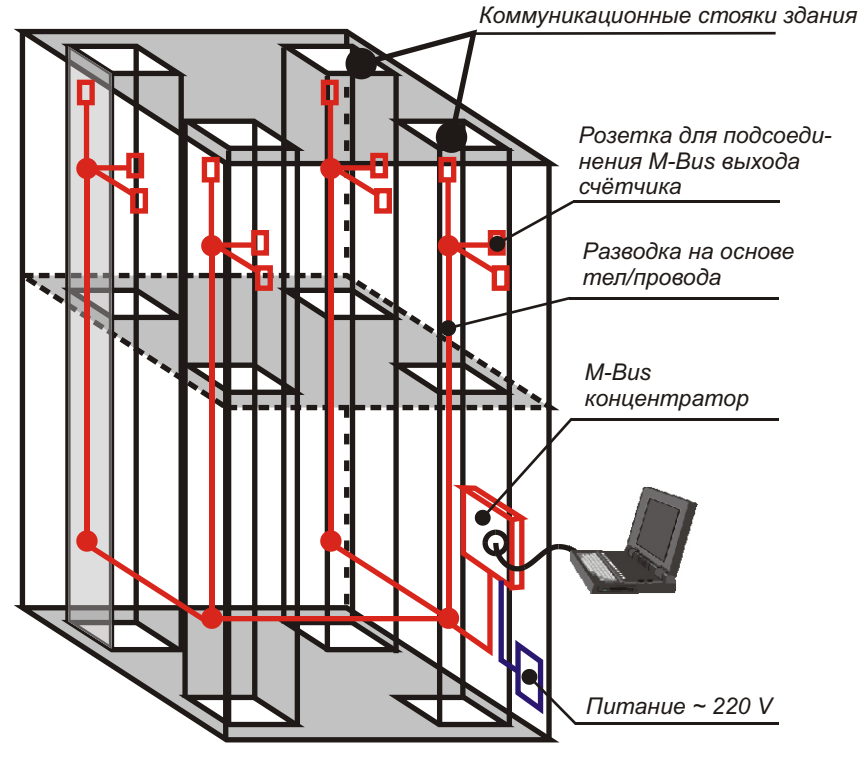

 $\mathbf{q}$ 

囘

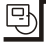

#### **ТИПЫ РАСПОЛОЖЕНИЯ M-BUS СЕТИ**

Тип расположения M-Bus сети выбирают в зависимости от целесообразности и экономичности монтажа кабеля системы.

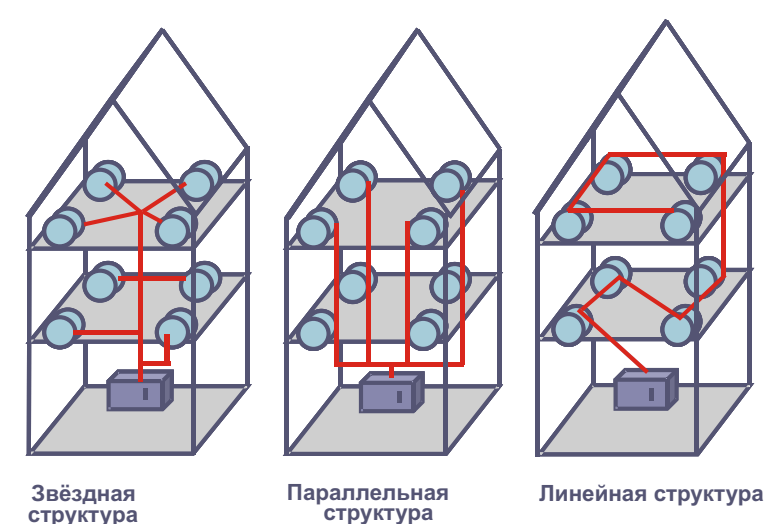

#### **6.4. ПРОГРАММИРОВАНИЕ ПРИБОРОВ С M-BUS ВЫХОДАМИ**

Всем приборам учёта (счётчикам) M-Bus перед установкой их в систему считывания показаний необходимо задать посредством программирования порядковый номер M-Bus (0....250), который должен строго соответствовать **номеру M-Bus прибора в ПО "M-Bus View"!!!!** 

Программирование счётчиков производится при помощи ручного прог. устр-ва НРG, поставляемого при необходимости нашей организацией заказчику, либо при помощи специального ПО ПК чрез унифицированный оптический интерфейс ПК.

В последем случае M-Bus номера приборов задаются в офисе нашей фирмы перед отправкой приборов, так как ПО к ПК по перепрораммированию оборудования не входит **B** KOMUTIEKT HALLINX HOCTABOK.

Оптические выходы т/счётчика Sensonic для программирования HPG Ручной программатор HPG. Оптические выходы прибора.

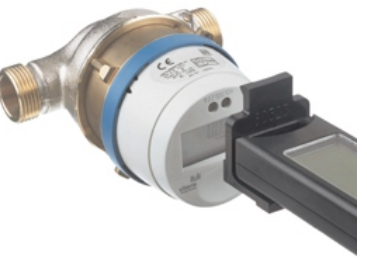

Положение приборов при программировании

**10**

#### **6.4. ПРОГРАММИРОВАНИЕ ПРИБОРОВ С M-BUS ВЫХОДАМИ**

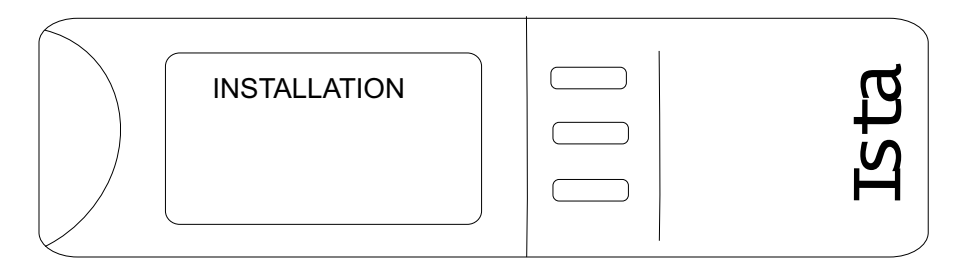

Далее, в качестве примера приводится стандартный алгоритм программирования M-Bus адреса квартирного счётчика тепла Sensonic II при помощи унифицированного ручного программатора HPG.

Программирование других квартирных приборов учёта M-Bus, поставляемых нашей компанией, выполняется в соответствии с указанным алгоритмом.

1. Вытащить из задней панели корпуса HPG питающие батарейки и вставить их обратно через 5-7 секунд.

2. Жёлтыми кнопками на передней панели HPG выбрать язык ENGLISH, и после появления указанной надписи нажать синюю кнопку.

3. Появится табло определения текущей даты и месяца. Далее, выбирая необходимый параметр даты/времени желтыми кнопками, после получения необходимого результата каждый раз подтверждаете его синей в следующем порядке:

-Год (выбираете желтыми кнопками и фиксируете синей кнопкой)

-Месяц (выбираете желтыми кнопками и фиксируете синей кнопкой)

-День (число) (выбираете желтыми кнопками и фиксируете синей кнопкой)

-Часы (выбираете желтыми кнопками и фиксируете синей кнопкой)

-Минуты (выбираете желтыми кнопками и фиксируете синей кнопкой)

4. После данной процедуры появится окно, в котором при помощи желтых кнопок необходимо выбрать команду UNIT SELECT и зафиксировать её синей кнопкой.

5. После появления следующего окна при помощи ж/кнопок выбрать тип прибора SENSONIC 1 (или SENSONIC 2)в зависимости от вида вашего прибора, и зафиксировать синей кнопкой.

6. Далее в появившемся табло выбираете ж/кн-ми INSTALATION и фиксируете синей.

7. Далее появляется табло с установкой информации по основным параметрам теплосчётчика. Следует сделать следующее:

Подтверждаете все появляющиеся на дисплее параметры нажатием синей кнопки (задавать серийный номер прибора не нужно!!! Прибор сам может определить его автоматически!), пока мигающий индикатор/число не остановится на надписи BUS. Выбираете необходимый вам номер при помощи ж/кнопок и фиксируете при помощи синей. Прежде чем нажать синюю кнопку прибора, необходимо соединить оптовыходы HPG с оптовыходами теплосчётчика SENSONIC.

#### 6.4. ПРОГРАММИРОВАНИЕ ПРИБОРОВ С M-BUS ВЫХОДАМИ

8. В случае удачного программирования раздастся характерный звук прибора HPG, а на панели программатора появятся данные по установке прибора. В случае неудачного программирования раздастся продолжительный звуковой сигнал, а на панели HPG появляется надпись NO ANSWER. Как правило, это происходит из-за плохой состыковки оптовыходов приборов. В этом случае следует внимательней состыковать приборы и произвести процедуру снова. Однако в этой ситуации не нужно вытаскивать батарейки и производить настройку прибора с начала (год. дата, время и т.д.). Просто нажмите ещё раз через определённый интервал (7-10 сек.) синюю кнопку.

9. При программировании последующих теплосчётчиков производить всю процедуру настройки HPG не нужно. Вы, как и в случае плохой состыковки приборов, просто нажимаете синюю кнопку (предварительно состыковав оптовыходы приборов), задав необхолимый M-Bus.

10. Запомните, что после программирования счётчика M-Bus номер, заданный в HPG, автоматически меняется на единицу вперёд. То-есть, если вас устраивает такой порядок программирования, вы можете не менять вручную M-Bus адрес, а просто автоматически нажимать на синюю кнопку и прикладывать программатор к следующему счётчику. M-Bus следующего счётчика будет автоматически программироваться на единицу больше чем предыдущего.

11. Данные по программированию можно всегда проверить на считывающей панели теплосчётчика, предварительно активировав его параметры архива/памяти (см. инструкцию по пользованию).

Процедура программирования квартирного водосчётчика *ISTAMETER* И задание номера M-Bus выхода при помощи HPG абсолютно идентична процедуре программирования теплосчётчика SENSONIC. Отличием является следующее: - в пункте №5 данного описания необходимо указать наименование прибора ISTAMETER вместо Sensonic (или ISTAMETER 2 или Е или 3), в зависимости от вида вашего прибора.

Программатор HPG в пользовании очень прост. При помощи него можно также считывать данные с прибора (сер. номер. M-Bus и т.д.), проводить диагностику. Вы можете сами попытаться произвести настройку прибора на другие функции или виды программируемых/диагностируемых приборов, так как вывести программатор из строя нажатием жептых и синих кнопок спожно.

#### 6.5. ПОДКЛЮЧЕНИЕ M-BUS ВЫХОДОВ ПРИБОРОВ

Все приборы подключаются к системе параллельно. всего может быть установлено до 250 приборов.

В качестве розеток подсоединения M-Bus штеккеров приборов можно использовать стандартные телефонные пары (розетка-вилка), применяющиеся для поквартирной телефонной разводки в жилых зданиях РФ.

#### Положение полюсов на выходе M-Bus прибора при их подсоединении к системе может быть любым!!!

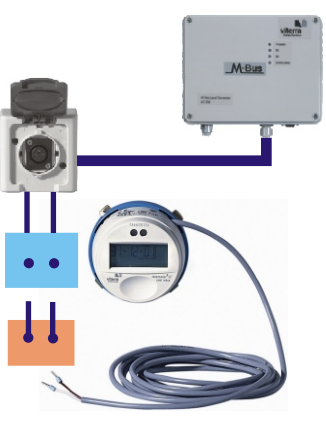

istameter<sup>®</sup> III mbus

風

#### 6.6. УСТАНОВКА ПРОГРАММНОГО ОБЕСПЕЧЕНИЯ

В комплект поставки программного обеспечения входят:

1. Установочный лиск.

2. Установочный ключ (ключ зашиты) программы.

3. Кабель к ПК (232 интерфейс между Концентратором M-Bus и СОМ-портом компьютера).

Порядок установки ПО "M-BUS VIEW" на ПК с операционной системой WINDOWS:

1. Присоедините установочный ключ, входящий в комплект

программы, к СОМ-порту ПК. В случае отсутствия СОМ-порта на ПС вам потребуется приобрести переходной штеккер между портами USB-COM. В указанном случае ключ зашиты программы подсоединяется к ПК через данный переходник.

2. Вставьте загрузочный диск M-BUS VIEW в CD-ROM ПК. Через панель приложения WINDOWS EXPLORER активируйте содержимое ПО диска. Установка ПО на ПК происходит активированием файла "setup.exe". Далее следуйте стандартным указаниям меню установки программы.

3. После установки ПО выньте установочный диск и ключ защиты из ПК и перезагрузите компьютер.

4. Произведите первый запуск программы M-BUS VIEW и выберите язык интерфейса программы.

5. Дальнейшее пользование ПО производите в соответствии с инструкцией пользователя M-BUS VIEW, прилагаемой отдельно к программе.

#### ВНИМАНИЕ!

Установочный диск и ключ зашиты программы необходимы только для установки ПО на ПК.

При дальнейшей работе с системой данные позиции не требуются!

ПО M-Bus VIEW можно установить на любой ПК с операционной системой **WINDOWS позднее 1995г!** 

С одним комплектом ПО M-BUS VIEW можно установить указанное ПО на неограниченной количество ПК!

#### 6.7. ЗАПУСК ПРОГРАММЫ

При запуске и дальнейшей работе ПО M-BUS VIEW пользуйтесь специальным руководством к указанной программе, прилагаемым к комплекту поставки.

Перед снятием показаний с приборов убедитесь в наличии кабеля 232-го интерфейса. соединяющего ПК с Конвектором M-Bus!!

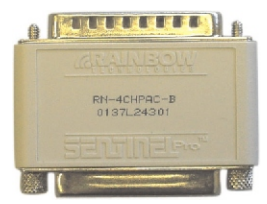

Установочный ключ *NO M-BUS VIEW* 

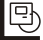

#### 6.8. ДОПОЛНИТЕЛЬНЫЕ ПОДКЛЮЧЕНИЯ

#### 1. Подключение импульсного преобразователя Pulsonic.

Импульсный преобразователь Pulsonic предназначен для преобразования импульсного сигнала. поступающего с измерительного прибора в сигнал М-Bus с целью дальнейшего считывания показаний прибора учёта в системе M-Bus.

Таким образом, данный прибор позволяет включать в систему показания любого другого измерительного прибора (учёта) с импульсным выходом. Например:

1. Общедомовой Электросчётчик.

2. Газовый счётчик.

3. Импульсные счётчики других фирм-производителей.

Порядок подключения преобразователя:

1. Закрепить корпус прибора в вертикальном положении

в радиусе 1м от прибора с имп. выходом.

2. Подсоединить штеккер M-Bus в клемму преобразователя, указанную на схеме монтажа.

3. Подсоединить имп. выход прибора учёта в клеммы №1,2 преобразователя, как указано на схеме.

4. Закрыть крышку клеммной коробки преобразователя Pulsonic.

#### Имп. выход счётчика

Подсоединение M-Bus выхода к системе M-Bus

| 2 2 2 2 2 2 2 2 2 2

#### Внимание:

Клеммы №5,6 необходимы только в тех случаях, когда преобразователь выступает в роли усилителя имп. сигнала прибора учёта!!!

В данном случае к указанным клеммам подсоединяется выход имп. сигнала из преобразователя. К клеммам №9.10 при этом полключается лополнительное напряжение 24В, позволяющее усиливать выходной сигнал.

При проектировании системы считывания необходимо учесть тот факт, что импульсный преобразователь Pulsonic целесообразно применять в случаях установки его с общедомовыми приборами учёта, так как его стоимость превышает стоимость квартирных счётчиков.

Перед установкой преобразователя его необходимо запрограммировать (задать параметры входного импульса и № M-Bus). Данная процедура производится в офисе нашей фирмы перед отправкой прибора.

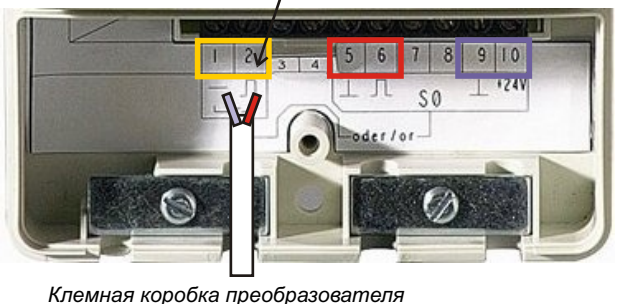

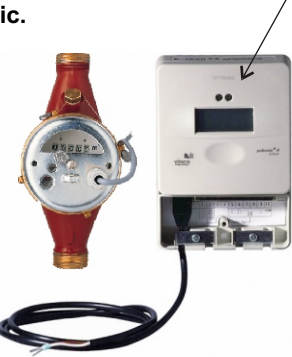

M-Bus выходом

Преобразователь Pulsonic c

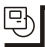

#### 6.8. ДОПОЛНИТЕЛЬНЫЕ ПОДКЛЮЧЕНИЯ

#### 2. ПОДКЛЮЧЕНИЕ МОДЕМНОЙ СВЯЗИ.

#### СХЕМА МОДЕМНОЙ ЛИНИИ

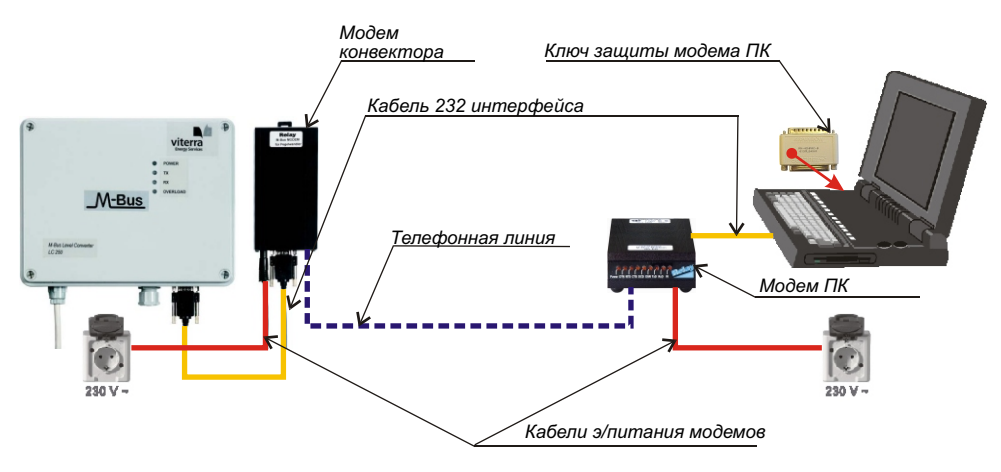

#### ОСНОВНЫЕ ПОЛОЖЕНИЯ

1. Модемная связь системы M-Bus необходима для возможности отдаленного считывания показаний с приборов учёта в случаях, когда администратор системы находится на значительном расстоянии от объекта учёта (жилого здания). Так, в предлагаемой системе модемной передачи данных возможно снять показания с любого объекта (здания), находящегося в любом городе мира при условии наличия на объекте телефонной линии (телефона).

2. Телефонная линия, по которой планируется осуществлять передачу данных может быть как аналоговой - так и цифровой. Для этого в программе M-Bus View предусмотрена специальная возможность идентифицирования вида тел. канала связи (см. Руководство по пользованию ПО M-Bus View). Передача показаний по модемной лини никаким образом не связана с интернет-каналами!!

3. В комплект поставки входят два модема M-Bus (модем Конвертора + модем ПК) с необходимым дополнительным оборудованием (см. далее).

4. Модемы M-Bus являются уникальными приборами, предназначенными только для применения в системе M-Bus, поставляемой нашей организацией. Типовые модемы, предназначенные для связи ПК с Интернет-линией для использования в системе M-Bus не подходят!!

5. При работе модемной передачи данных оба модема должны быть подключены к э/питанию через обычную типовую розетку 230В.

6. Для защиты системы от несанкционированного вмешательства к СОМ-порту ПК подключается специальный ключ защиты модема Конвектора M-Bus. Только при условии подключенного ключа существует возможность передачи данных по модемной линии M-Bus! Указанный ключ по внешним параметрам не отличается от ключа установки программы M-Bus View на ПК, однако эти приборы отличны друг от друга и должны использоваться строго согласно пунктам настоящего руководства!!!!! Когда передача данных закончена, ключ модема вынимается из ПК и используется в дальнейшем только для следующих передач данных по модемной линии M-Bus.

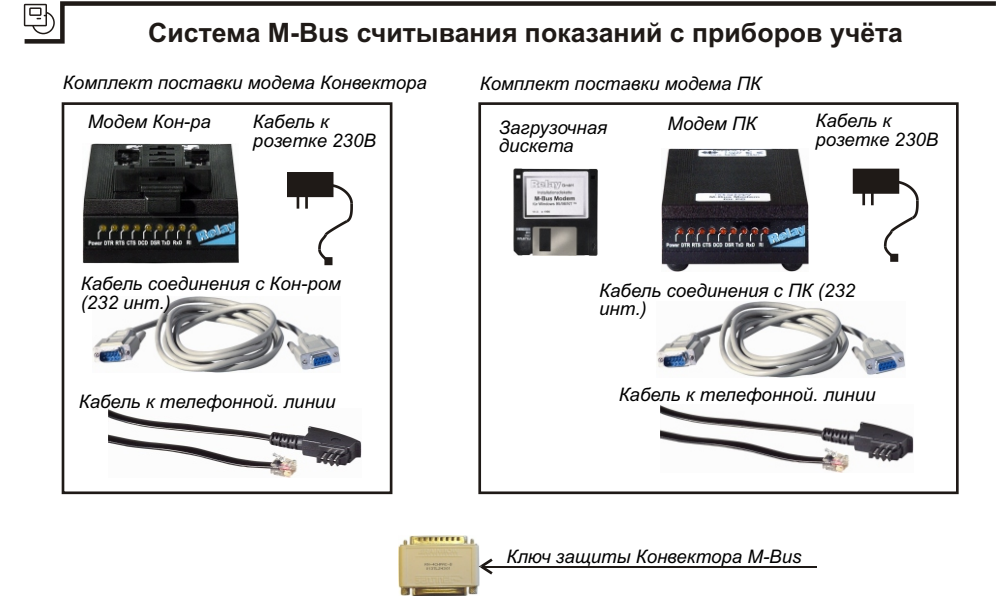

#### УСТАНОВКА МОДЕМА КОНВЕКТОРА

1. Зафиксируйте модем конвертора в вертикальном положении на стене рядом с **M-Bus** концентратором при помощи крепежа.

2. Установите кабель 232-го интерфейса, подключив его к соответствующим входам модема и концентратора.

3. Подсоедините модем к телефонной линии. При подключении модема к телефонному каналу можно использовать обычный телефонный провод соединения телефонов с сетью, отличный от входящего в рассматриваемые комплекты.

4. Подключите модем к сети электропитания 230В через силовой кабель комплекта и стандартную электрическую розетку, заблаговременно установленную в пределах досягаемости кабеля модема.

#### УСТАНОВКА МОДЕМА ПК

1. Установите кабель 232-го интерфейса, подключив его к соответствующим входам модема и ПК.

2. Вставьте в СОМ-порт ПК ключ защиты модема.

3. Подсоедините модем к телефонной линии. При подключении модема к телефонному каналу можно использовать обычный телефонный провод соединения телефонов с сетью, отличный от входящего в рассматриваемые комплекты.

4. Подключите модем к сети электропитания 230В через силовой кабель комплекта и стандартную электрическую розетку.

5. При первоначальной установке модема необходимо загрузить в ПК его идентификационную программу, находящуюся на загрузочной дискете, входящей в комплект модема. Для этого вставьте указанную дискету в дисковод ПК.

6. Откройте в меню ПО WINDOWS директорию "Установка дополнительного оборудования (Установка модемов)" и далее, следуя пунктам указания меню ПО WINDOWS, загрузите установочные файлы модема с дискеты.

Внимание!!!!! Если ПО WINDOWS при загрузке установочных файлов модема предложит вам определить директорию их местоположения автоматически, независимо от этого предложения вы должны "вручную" указать в меню "Установки модемов" директорию дискеты - "Диск "А"!

В противном случае модем не будет выполнять свои функции! Даже если ПО WINDOWS сообщит вам об успешной установке модема. Это связано с тем фактом, что модемы M-Bus передачи данных отличны от обычных модемов ПК, предназначенных для связи с интернет-каналами.

7. В завершении установки пр. файлов модема требуется перезагрузить ПК. После выполнении этой процедуры вы можете приступить к считыванию показаний системы M-Bus.

8. Загрузочная дискета необходима только на первичном этапе установки модема ПК. При дальнейшей работе она вам не понадобится. Ключ защиты передачи данных по каналу M-Bus потребуется присоединять к COM-портк ПК при каждом сеансе передачи данных. Эта мера защиты разработана нашей компанией в интересах самих пользователей.

9. При дальнейшей работе с модемами пользуйтесь руководством по пользованию ПО M-Bus View и описанием молемов, припагаемых к комплекту поставки системы.

#### 6.8. ДОПОЛНИТЕЛЬНЫЕ **ПОДКЛЮЧЕНИЯ**

#### 8-КАНАЛЬНЫЙ **ПЕРЕКЛЮЧАТЕЛЬ**

Переключатель позволяет увеличить количество приборов. находящихся на линиях считывания. - до 2000шт., а общую длину M-Bus линии - до 32 KM.

Данный эффект достигается за счёт возможности поддержания в системе 8-ми независимых каналов M-Bus и чередования их во время процедуры считывания.

Однако, непосредственно в момент процедуры считывания конкретного канала M-Bus общее количество приборов, находящихся на данном канале, не может превышать 250 шт.

Установка переключателя в систему довольно проста и не вызывает затруднений. Положение полюсов M-Bus линий при их подсоединении к переключателю может быть любым!!!

При этом необходимо сделать соответствующие изменения в программе M-Bus View, которые подробно отображены в руководстве по пользованию указанной программы.

Установка 8-ми канального переключателя M-Bus целесообразна в тех случаях, когда объекты считывания (дома) расположены недалеко друг от друга и общее количество приборов, находящихся в них, достаточно велико (выше 750), так как стоимость переключателя сопоставима со стоимостью M-Bus концентратора.

В некоторых случаях рентабельней установить на каждый объект по отдельному Конвектору M-Bus.

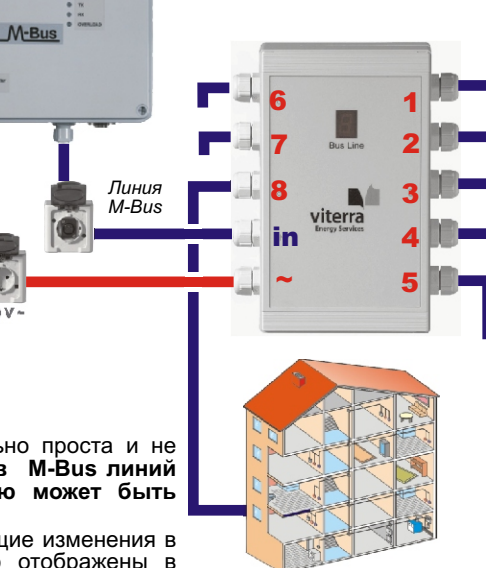

17

吗

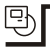

#### 7. ПОРЯДОК РАБОТЫ

#### 7.1. ОБШИЕ ПОЛОЖЕНИЯ

1. Перед началом работы убедитесь, что все приборы учёта подключены к линии M-Bus и находятся в рабочем состоянии.

2. Убедитесь что все кабели и необходимые соединительные элементы системы подключены должным образом (согласно пунктам данного руководства), а все приборы, требующие для своей работы напряжения питания 230 В, подключены к силовой линии. 3. Наличие влаги или воды на электронных частях оборудования - недопустимо.

4. Во время работы отсоединение любых приборов системы от каналов питания и M-Bus - недопустимо.

#### 7 2 СНЯТИЕ ПОКАЗАНИЙ

1. Снятие показаний произволите после проверки выполнения условий 7.1.

2. По запуску программы и непосредственно считыванию показаний следуйте пунктам Инструкции по пользованию ПО M-Bus View.

#### 7.3. ФОРМЫ ОТЧЁТОВ

Программа M-Bus View позволяет выводить следующие виды отчётов с данными считывания с приборов:

#### 1. Стандартный протокол передачи данных, учитывающий следующие параметры:

- V Adpec M-Bus. V Наименование прибора.
- $\overline{V}$ Номер канала и идентификационный номер.
- $\overline{V}$ Серийный номер.
- V Текушее показание с указанием единицы измерения.
- $\vee$ Расчётная дата предыдущего года с показаниями считывания на этот день.
- V Текущая расчётная дата. V Код ошибки, код прибора.
- V Продолжительность ошибки (если таковая имелась в работе).
- V Расчётная дата следующего года.
- $\vee$ Текушая дата считывания (Current meter date)

#### 2. Протокол считывания с месячными данными:

- V Adpec M-Bus.
- V Наименование прибора.
- $\frac{\dot{V}}{V}$ Номер канала.
- Идентификационный номер.
- v Серийный номер.
- V Дата считывания за первый месяи.
- v Показания прибора на дату считывания 1-го месяца (за последний год работы).
- v ----------------- 2-го месяца.
- $\dot{V}$
- V Показания прибора на дату считывания 12-го месяца.

#### 1. Полный протокол:

Показывает общие данные по каждому указанному прибору.

Все данные считывания указанных протоколов можно перенести в стандартные приложения ПО Windows (Excel, Word, Access) простой операцией "Копирование". предусмотренной данным ПО. В оригинальном формате данные готовы к пересылке по интернет каналам.

Более подробную информацию см. в Руководстве пользователя ПО M-Bus View.

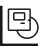

#### 8. ВОЗМОЖНЫЕ НЕПОЛАДКИ И СПОСОБЫ ИХ УСТРАНЕНИЯ

#### 1. Программа не запускается на ПК.

*V Ïðîâåðüòå ïðàâèëüíîñòü óñòàíîâêè ÏÎ M-Bus View íà ÏÊ (ïóíêò 6.6. Íàñòîÿùåé èíñòðóêöèè èëè ïóíêò 4. Ðóêîâîäñòâà ïîëüçîâàòåëÿ M-Bus View.*

#### 2. Отсутствие световой индикации на передней панели M-Bus концентратора.

*V Ïðîâåðüòå ïîäêëþ÷åíèå êîíöåíòðàòîðà ê ñåòè ýëåêòðîïèòàíèÿ.*

#### 3. Мигание световой индикации панели M-Bus конвертора и **НЕВОЗМОЖНОСТЬ СЧИТЫВАНИЯ ПОКАЗАНИЙ В ПРОГРАММЕ.**

Возможно линия M-Bus замкнута либо в ней присутствует *nocmopoнний сигнал (например импульсный сигнал прибора учёта (подразумевается прямая передача).* 

#### 4. Трудности при модемной связи.

*V Ïðîâåðüòå íàëè÷èå êëþ÷à çàùèòû ìîäåìà ÏÊ â COM-ïîðòå ÏÊ. Ïîïðîáóéòå åù¸ ðàç çàãðóçèòü ìîäåì ÏÊ â ÏÎ Windows ñ èñïîëüçîâàíèåì*  загрузочной дискеты.

По остальным вопросам см. Руководство пользователя ПО M-Bus View.

#### 9. ГАБАРИТНЫЕ РАЗМЕРЫ, ДОПОЛНИТЕЛЬНЫЕ ТЕХ. ПАРАМЕТРЫ L250

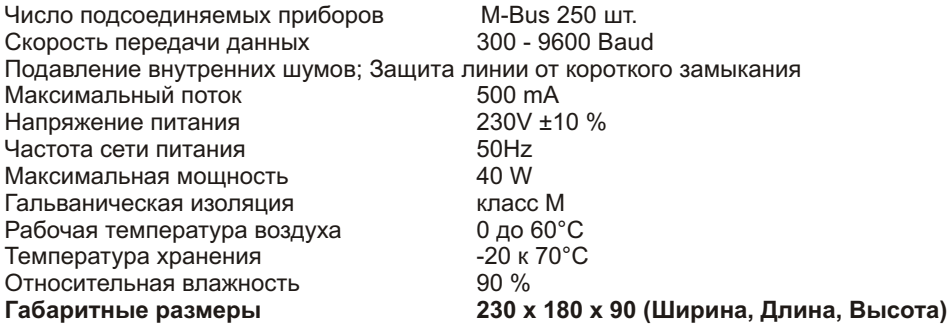

### 9. СХЕМА МОНТАЖА КОНВЕРТОРА

 $\overline{\mathcal{D}}$ 

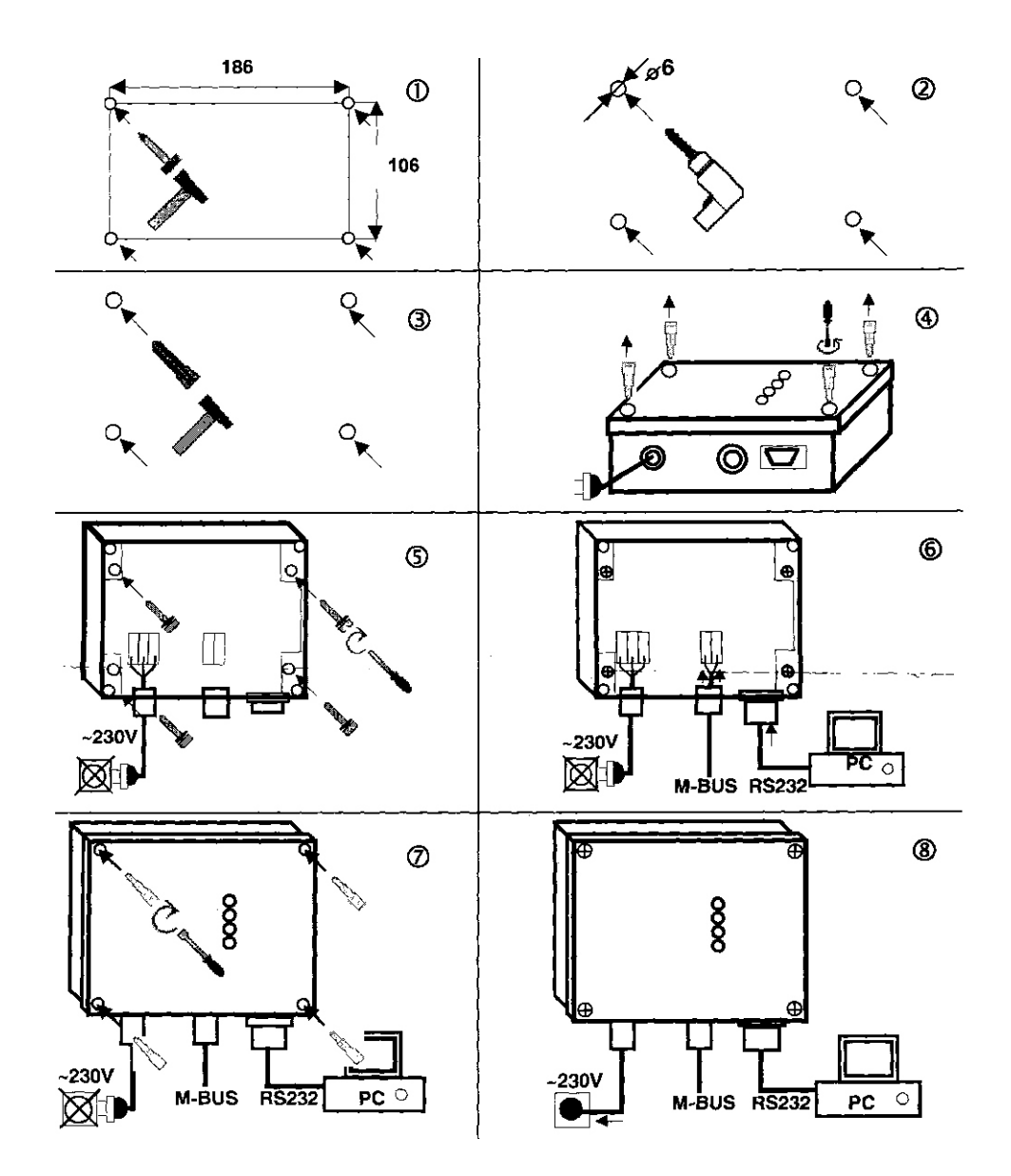

 $\overline{20}$